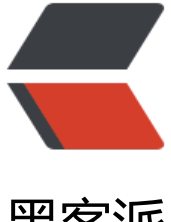

## 黑客派

## solo 博客 - 七牛云[改腾讯](https://hacpai.com)云图床(对象存储 )

作者: Alicization

- 原文链接:https://hacpai.com/article/1545662942250
- 来源网站:[黑客派](https://hacpai.com/member/Alicization)
- 许可协议:[署名-相同方式共享 4.0 国际 \(CC BY-SA 4.0\)](https://hacpai.com/article/1545662942250)

```
<h2 id="solo博客---七牛云改腾讯云图床-对象存储-">solo 博客 - 七牛云改腾讯云图床(对象存储
</h2>
<script async src="https://pagead2.googlesyndication.com/pagead/js/adsbygoogle.js"></scr
pt> 
<!-- 黑客派PC帖子内嵌-展示 --> 
<ins class="adsbygoogle" style="display:block" data-ad-client="ca-pub-5357405790190342"
data-ad-slot="8316640078" data-ad-format="auto" data-full-width-responsive="true"></in
> 
<script>
  (adsbygoogle = window.adsbygoogle \parallel []).push(\parallel);
</script> 
|<sub>u</sub>| <li> <p>solo 默认提供七牛云的对象存储,跑去注册发现还要实名,真麻烦。。 腾讯云估计大家都
名过了, 那顺便就可以用了</p> </li>
 <li> <p>首先去 GitHub 把 solo 博客源码 clone 到本地</p> </li> 
\langle/ul\rangle<blockquote> 
 <p><a href="https://link.hacpai.com/forward?goto=https%3A%2F%2Fgithub.com%2Fb3lo
%2Fsolo" target="_blank" rel="nofollow ugc">https://github.com/b3log/solo</a></p>
</blockquote> 
<h2 id="1-在数据库里插入几个数据">1.在数据库里插入几个数据</h2> 
<pre><code class="highlight-chroma">INSERT INTO `solo`.`b3_solo_option`(`oId`, `optionVal
e`, `optionCategory`) VALUES ('qcloudBucket', 'aliciz-123', 'qcloud');
INSERT INTO `solo`.`b3_solo_option`(`oId`, `optionValue`, `optionCategory`) VALUES ('qcloudD
main', 'https://www.aliciz.com', 'qcloud');
INSERT INTO `solo`.`b3_solo_option`(`oId`, `optionValue`, `optionCategory`) VALUES ('qcloudR
gion', 'ap-guangzhou', 'qcloud');
INSERT INTO `solo`.`b3_solo_option`(`oId`, `optionValue`, `optionCategory`) VALUES ('qcloudS
cretId', 'AKIDBgsgdsgm113424WX', 'qcloud');
INSERT INTO `solo`.`b3_solo_option`(`oId`, `optionValue`, `optionCategory`) VALUES ('qcloudS
cretKey', 'sjfoijafSASAFAASFA', 'qcloud');
```
## </code></pre>

<p><img src="https://static.hacpai.com/images/img-loading.svg" alt="imagepng" data-src= https://www.aliciz.com/file/2018/12/8a378e7530db426cadab5470c15ee051\_image.png"></ >

<p>至于这几个东西什么意思,可以看看腾讯云文档</p>

<p>链接:<a href="https://link.hacpai.com/forward?goto=https%3A%2F%2Fcloud.tencent.c m%2Fdocument%2Fproduct%2F436%2F6225" target=" blank" rel="nofollow ugc">腾讯云-象存储-基本概念</a></p>

<h2 id="2-新增一个配置类">2.新增一个配置类</h2>

<pre><code class="language-go highlight-chroma"><span class="highlight-kn">package</ pan> <span class="highlight-nx">org</span><span class="highlight-p">.</span><span cla s="highlight-nx">b3log</span><span class="highlight-p">.</span><span class="highlightx">solo</span><span class="highlight-p">.</span><span class="highlight-nx">model</sp n><span class="highlight-p">;</span>

```
<span class="highlight-nx">public</span> <span class="highlight-nx">class</span> <span
class="highlight-nx">QCloudOption</span> <span class="highlight-p">{</span>
```
<span class="highlight-cm">/\*\*

</span><span class="highlight-cm"> \* 腾讯云-对象存储

</span><span class="highlight-cm"> \*/</span>

<span class="highlight-nx">public</span> <span class="highlight-nx">static</span> <span class="highlight-nx">final</span> <span class="highlight-nx">String</span> <span class= highlight-nx">CATEGORY C\_QCLOUD</span> <span class="highlight-p">=</span> <span c ass="highlight-s">"qcloud"</span><span class="highlight-p">
;</span>

<span class="highlight-nx">public</span> <span class="highlight-nx">static</span> <span class="highlight-nx">final</span> <span class="highlight-nx">String</span> <span class= highlight-nx">ID C QCLOUD REGION</span> <span class="highlight-p">=</span> <span c ass="highlight-s">"qcloudRegion"</span><span class="highlight-p"> ;</span>

<span class="highlight-nx">public</span> <span class="highlight-nx">static</span> <span class="highlight-nx">final</span> <span class="highlight-nx">String</span> <span class= highlight-nx">ID C QCLOUD SECRET ID</span> <span class="highlight-p">=</span> <sp n class="highlight-s">"qcloudSecretId"</span><span class="highlight-p"> ;</span>

<span class="highlight-nx">public</span> <span class="highlight-nx">static</span> <span class="highlight-nx">final</span> <span class="highlight-nx">String</span> <span class= highlight-nx">ID C QCLOUD SECRET KEY</span> <span class="highlight-p">=</span> <s an class="highlight-s">"qcloudSecretKey"</span><span class="highlight-p"> ;</sp  $n>$ 

<span class="highlight-nx">public</span> <span class="highlight-nx">static</span> <span  $class="highlight-nx"$ > $final$ </span> <span class="highlight-nx"> $String$ </span> <span class= highlight-nx">ID C QCLOUD DOMAIN</span> <span class="highlight-p">=</span> <span class="highlight-s">"qcloudDomain"</span><span class="highlight-p">
;</span>

<span class="highlight-nx">public</span> <span class="highlight-nx">static</span> <span class="highlight-nx">final</span> <span class="highlight-nx">String</span> <span class= highlight-nx">ID C QCLOUD BUCKET</span> <span class="highlight-p">=</span> <span c ass="highlight-s">"qcloudBucket"</span><span class="highlight-p"> ;</span>

<span class="highlight-p">}</span>

</code></pre>

<script async src="https://pagead2.googlesyndication.com/pagead/js/adsbygoogle.js"></scr pt>

<!-- 黑客派PC帖子内嵌-展示 -->

```
<ins class="adsbygoogle" style="display:block" data-ad-client="ca-pub-5357405790190342"
data-ad-slot="8316640078" data-ad-format="auto" data-full-width-responsive="true"></in
> 
<script>
  (adsbygoogle = window.adsbygoogle \| \sin\theta);
</script> 
<h2 id="3-修改controller">3.修改 controller</h2> 
<blockquote> 
 <p>修改这个方法 org.b3log.solo.processor.FileUploadProcessor.uploadFile()</p> 
</blockquote> 
<pre><code class="highlight-chroma">
//前面省略 ...
```
wwAuth auth;

UploadManager uploadManager = null; String uploadToken = null; JSONObject qiniu = null; JSONObject qcloud = null; COSClient cosClient = null; final String date = DateFormatUtils.format(System.currentTimeMillis(), "yyyy/MM"); if (QN\_ENABLED) {  $//$  try { // final BeanManager beanManager = BeanManager.getInstance(); // final OptionQueryService optionQueryService = beanManager.getReference(Opti nQueryService.class); // qiniu = optionQueryService.getOptions(Option.CATEGORY C\_QINIU);  $\frac{1}{2}$  if (null == giniu) { // final String msg = "Qiniu settings failed, please visit https://hacpai.com/article/ 442418791213 for more details"; // LOGGER.log(Level.ERROR, msg); // context.renderMsg(msg); // // return;  $\frac{1}{2}$  } // // auth = Auth.create(qiniu.optString(Option.ID\_C\_QINIU\_ACCESS\_KEY), qiniu.optStri g(Option.ID\_C\_QINIU\_SECRET\_KEY)); // uploadToken = auth.uploadToken(qiniu.optString(Option.ID C QINIU BUCKET), n ll, 3600 \* 6, null); // uploadManager = new UploadManager(new Configuration()); // } catch (final Exception e) { // final String msg = "Qiniu settings failed, please visit https://hacpai.com/article/14 2418791213 for more details"; // LOGGER.log(Level.ERROR, msg); // context.renderMsg(msg); // // return;

 $\frac{1}{2}$  }

final BeanManager beanManager = BeanManager.getInstance();

final OptionQueryService optionQueryService = beanManager.getReference(OptionQueryServ ce.class);

qcloud = optionQueryService.getOptions(QCloudOption.CATEGORY\_C\_QCLOUD);

```
COSCredentials cred = new BasicCOSCredentials(qcloud.optString(QCloudOption.ID_C_QCLO
D_SECRET_ID), qcloud.optString(QCloudOption.ID_C_QCLOUD_SECRET_KEY));
```
ClientConfig clientConfig = new ClientConfig(new Region(qcloud.optString(QCloudOption.ID C\_QCLOUD\_REGION)));

cosClient = new COSClient(cred, clientConfig);

```
}
```

```
for (int i = 0; i not found render function for node [type=NodeHTMLEntity, Tokens=<]
ot found render function for node [type=NodeHTMLEntity, Tokens=<] files.length; i++) {
final FileUpload file = fileString originalName = fileName = file.getHeader().getFileName();
originalName = originalName.replaceAll("\W", "");
try {
String suffix = StringUtils.substringAfterLast(fileName, ".");
final String contentType = file.getHeader().getContentType();
if (StringUtils.isBlank(suffix)) {
String[] exts = MimeTypes.findExtensionsByMimeTypes(contentType, false);
if (null != exts not found render function for node [type=NodeHTMLEntity, Tokens=&]
ot found render function for node [type=NodeHTMLEntity, Tokens=&]not found render funct
on for node [type=NodeHTMLEntity, Tokens=&]not found render function for node [type=N
deHTMLEntity, Tokens=&] 0 not found render function for node [t
pe=NodeHTMLEntity, Tokens=<]not found render function for node [type=NodeHTMLEntity,
Tokens=<] exts.length) {
suffix = exts[0];} else {
suffix = StringUtils.substringAfter(contentType, "/");
}
}
// uploadManager.put(file.getFileInputStream(), fileName, uploadToken, null, c
ntentType);
// succMap.put(originalName, giniu.optString(Option.ID C_QINIU_DOMAIN) +
/" + fileName);
} else {
try (final OutputStream output = new FileOutputStream(Solos.UPLOAD_DIR_PATH + fileName
;
final InputStream input = file.getFileInputStream()) {
IOUtils.copy(input, output);
}
succMap.put(originalName, Latkes.getServePath() + "/upload/" + fileName);
}
```

```
} catch (final Exception e) {
LOGGER.log(Level.WARN, "Uploads file failed", e);
```
}

//省略部分代码 ..

</code></pre>

```
<script async src="https://pagead2.googlesyndication.com/pagead/js/adsbygoogle.js"></scr
pt>
```
<!-- 黑客派PC帖子内嵌-展示 -->

```
<ins class="adsbygoogle" style="display:block" data-ad-client="ca-pub-5357405790190342"
data-ad-slot="8316640078" data-ad-format="auto" data-full-width-responsive="true"></in
> 
<script>
   (adsbygoogle = window.adsbygoogle || []).push({});
</script> 
<h2 id="4-修改nginx-conf">4.修改 nginx.conf</h2> 
<pre><code class="highlight-chroma">server {
     listen 443;
    server name www.aliciz.com;
```

```
}
```
</code></pre>

<p>这样就完成啦,记得源码打包替换的时候,把原有的服务器配置备份一下。<br> 其实 solo 在 理这个文件上传的地方可以再写得扩展性更强一些,这样就可以切换多家云服务厂商</p>